# **Dell EMC OpenManage Enterprise-Modular Edition Version 1.00.10 for PowerEdge MX7000 Chassis**

Release Notes

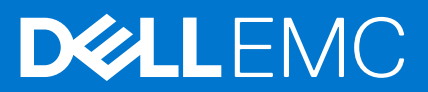

### Notes, cautions, and warnings

**NOTE:** A NOTE indicates important information that helps you make better use of your product.

**CAUTION: A CAUTION indicates either potential damage to hardware or loss of data and tells you how to avoid the problem.**

**WARNING: A WARNING indicates a potential for property damage, personal injury, or death.**

**© 2018 - 2019 Dell Inc. or its subsidiaries. All rights reserved.** Dell, EMC, and other trademarks are trademarks of Dell Inc. or its subsidiaries. Other trademarks may be trademarks of their respective owners.

# **Contents**

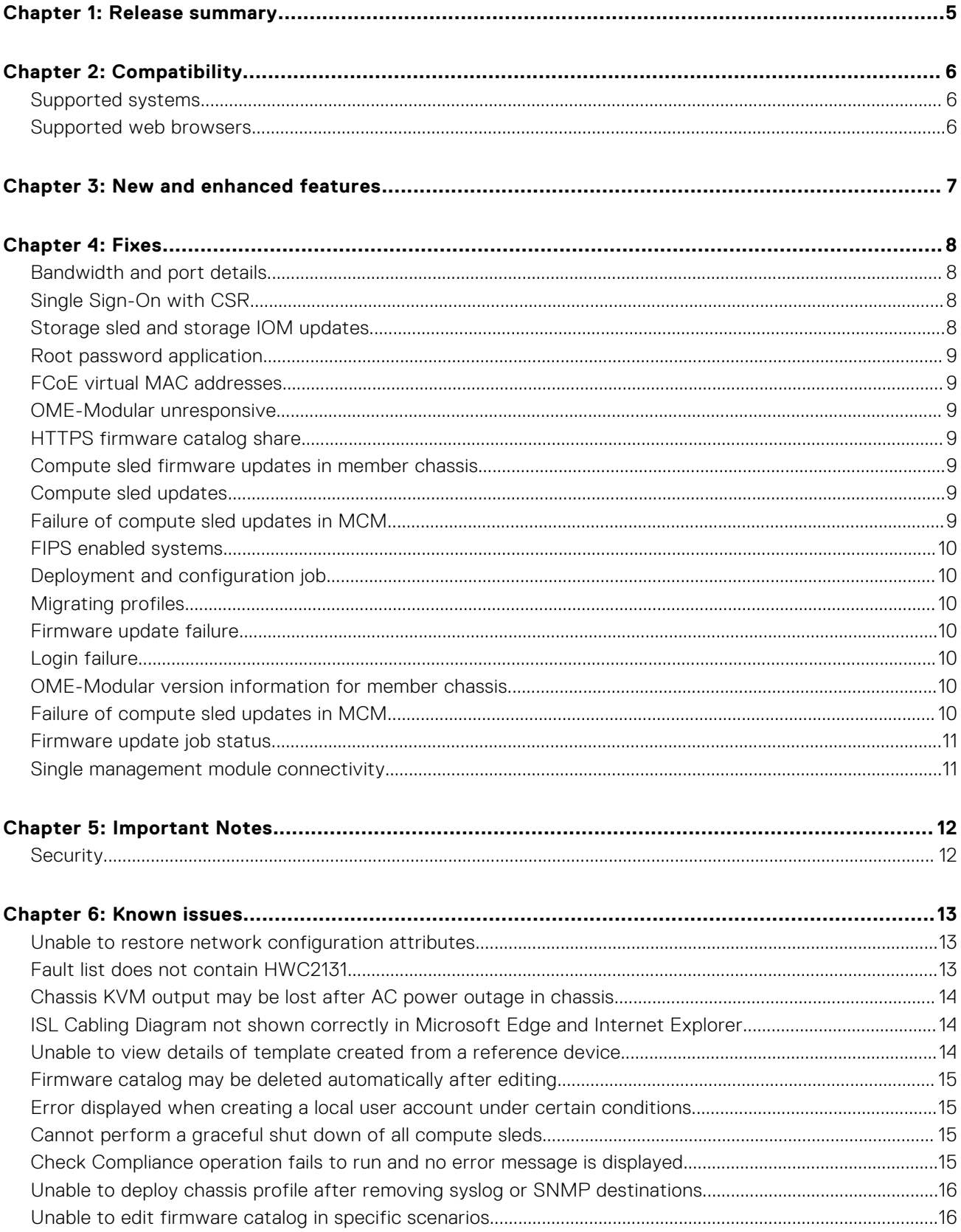

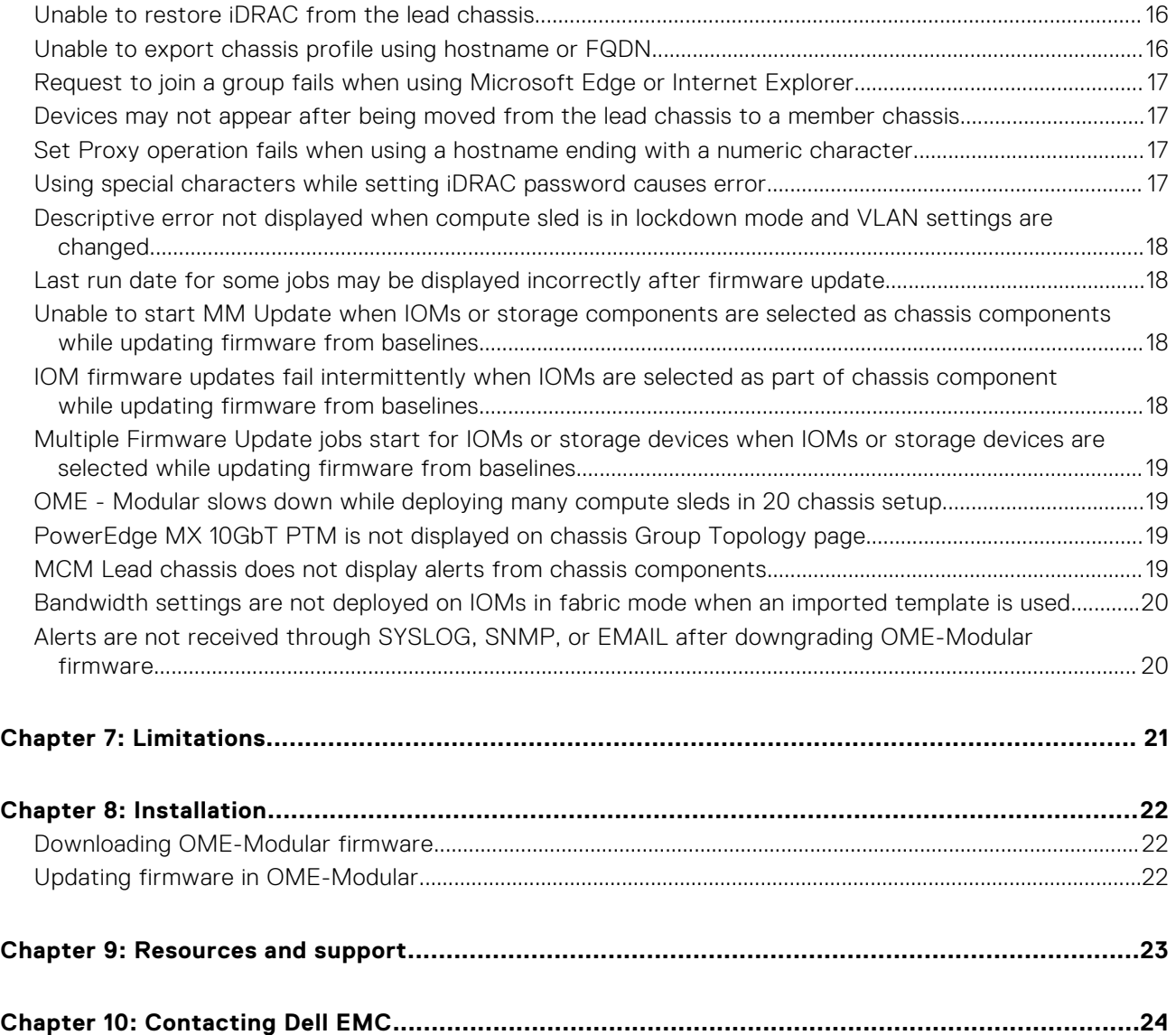

## **Release summary**

<span id="page-4-0"></span>The Dell EMC OpenManage Enterprise - Modular is a system management hardware and software solution for managing the Dell EMC PowerEdge MX7000 chassis.

## Version

1.00.10

## Release date

February 2019

### Priority and recommendations

RECOMMENDED: Dell recommends applying this update during your next scheduled update cycle. The update contains feature enhancements or changes that help keep your system software current and compatible with other system modules (firmware, BIOS, drivers, and software).

# **Compatibility**

### <span id="page-5-0"></span>**Topics:**

- Supported systems
- Supported web browsers

## **Supported systems**

### Chassis

Dell PowerEdge MX7000

### Sleds

- Dell PowerEdge MX740c
- Dell PowerEdge MX840c
- Dell PowerEdge MX5016s

### I-O Modules

- PowerEdge MX 25Gb Ethernet Pass-Through Module
- PowerEdge MX 10GBASE-T Ethernet Pass-Through Module
- PowerEdge MX5000s SAS Switch
- Dell EMC MX9116n Fabric Switching Engine
- Dell EMC MX7116n Fabric Expander Module
- Dell EMC MX5108n Ethernet Switch
- Dell EMC MXG610s Fibre Channel Switch

## **Supported web browsers**

- Google Chrome version 63
- Google Chrome version 64
- Mozilla Firefox version 57
- Mozilla Firefox version 58
- Microsoft EDGE
- Microsoft Internet Explorer 11
- Safari version 11

# **New and enhanced features**

- <span id="page-6-0"></span>● Manages up to 20 chassis using a single interface—web or RESTful interface
- Enables editing a VLAN after deployment, from the **Fabric Details** page
- Certified for Federal Information Processing Standard (FIPS) 140-2 standards. For details, see certificate #2861 at [csrc.nist.gov/projects/cryptographic-module-validation-program/Certificate/2861](https://csrc.nist.gov/projects/cryptographic-module-validation-program/Certificate/2861)

**4**

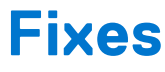

### <span id="page-7-0"></span>**Topics:**

- Bandwidth and port details
- Single Sign-On with CSR
- Storage sled and storage IOM updates
- [Root password application](#page-8-0)
- [FCoE virtual MAC addresses](#page-8-0)
- [OME-Modular unresponsive](#page-8-0)
- [HTTPS firmware catalog share](#page-8-0)
- [Compute sled firmware updates in member chassis](#page-8-0)
- [Compute sled updates](#page-8-0)
- [Failure of compute sled updates in MCM](#page-8-0)
- [FIPS enabled systems](#page-9-0)
- [Deployment and configuration job](#page-9-0)
- [Migrating profiles](#page-9-0)
- [Firmware update failure](#page-9-0)
- [Login failure](#page-9-0)
- [OME-Modular version information for member chassis](#page-9-0)
- [Failure of compute sled updates in MCM](#page-9-0)
- [Firmware update job status](#page-10-0)
- [Single management module connectivity](#page-10-0)

## **Bandwidth and port details**

Corrected the bandwidth and port details for MX5108n and MX9116n IOMs displayed in the OME-Modular Help for **Fabrics Topology**.

#### **Tracking number**

102685

## **Single Sign-On with CSR**

Fixed an issue to facilitate working of OME-Modular to iDRAC Single Sign-On (SSO) with CSR-generated certificates.

#### **Tracking number**

106477

## **Storage sled and storage IOM updates**

Fixed an issue to enable update of storage sleds when scheduled with storage IOMs (PowerEdge MX5000s, Dell EMC MXG610s) as a single job during a compliance report-based update.

### **Tracking number**

107979

## <span id="page-8-0"></span>**Root password application**

Fixed an issue to apply the root password to compute sleds in slots when the deploy and configuration job is run.

**Tracking number**

108964

## **FCoE virtual MAC addresses**

Fixed an issue that was causing FCoE virtual MAC addresses to display improperly under certain conditions.

#### **Tracking number**

108238

## **OME-Modular unresponsive**

Fixed an issue that was causing OME-Modular to become unresponsive and display an error message.

#### **Tracking number**

107168

## **HTTPS firmware catalog share**

Fixed an issue that was displaying an error message while creating an HTTPS firmware catalog share.

#### **Tracking number**

103960

## **Compute sled firmware updates in member chassis**

Fixed an issue that was causing failure of firmware updates for compute sleds in a member chassis using the Dell Online Repository method.

### **Tracking number**

108884

### **Compute sled updates**

Fixed an issue that was causing failure of updates to compute sleds in member chassis, using Validated Stack Repository method.

#### **Tracking number**

108947

## **Failure of compute sled updates in MCM**

Fixed an issue that was causing failure of updates of some compute sleds in MCM.

### **Tracking number**

107401

## <span id="page-9-0"></span>**FIPS enabled systems**

Fixed an issue on FIPS enabled systems to send emails as part of an alert policy, when SMTP settings are configured with SSL enabled.

### **Tracking number**

109796

## **Deployment and configuration job**

Fixed an issue that was causing the deployment and configuration job to not start for newly inserted servers when Quick Deploy was configured for all chassis slots.

### **Tracking number**

109724

## **Migrating profiles**

Fixed an issue where migrating profiles was not possible after detaching the profile from the slot where the server was inserted.

### **Tracking number**

109879

## **Firmware update failure**

Fixed an issue that was causing failure of firmware update using a catalog that is accessed through an NFS share, after upgrading OME - Modular to version 1.00.01 from 1.00.00.

#### **Tracking number**

110116

## **Login failure**

Fixed an issue where logging into the chassis using SSH, Serial, and KVM was failing when the password contained certain special characters.

#### **Tracking number**

110160

## **OME-Modular version information for member chassis**

Fixed an issue that was causing the lead chassis in MCM to display incorrect OME-Modular version information for the member chassis in domain-related REST APIs. The incorrect information was displayed when the OME-Modular version in the member chassis was upgraded to the latest version.

#### **Tracking number**

109587

## **Failure of compute sled updates in MCM**

Fixed an issue that was causing failure of updates of some compute sleds in MCM.

#### **Tracking number**

<span id="page-10-0"></span>107401

## **Firmware update job status**

Fixed an issue that was causing the status of OME-Modular firmware update job to be displayed as "Completed" even when it failed.

### **Tracking number**

110520

## **Single management module connectivity**

Fixed an issue that was causing single management module to lose connectivity when the external port link changed.

### **Tracking number**

110421

## **Important Notes**

### <span id="page-11-0"></span>**Topics:**

**Security** 

## **Security**

OpenVAS vulnerability scanner may report the following issues:

- NVT: OpenSSH 'sftp-server' Security Bypass Vulnerability (Linux) (OID: 1.3.6.1.4.1.25623.1.0.812051). This is a false positive based on the OpenSSH version that OME–Modular carries. No SFTP is exposed or supported.
- NVT: SSH Weak Encryption Algorithms Supported (OID: 1.3.6.1.4.1.25623.1.0.105611). OME–Modular supports secure algorithms and upgrades SSH clients to the appropriate option. Configure your SSH client to autonegotiate the crypto algorithms used.

### Security best practices

- **SNMP** 
	- Security scanners may identify SNMP. If you do not use SNMP in your deployment, you can disable SNMP.
	- If SNMP is required, Dell EMC recommends that the default community name is changed from public.
- By default, a self-signed certificate is generated to enable HTTPS communication. Dell EMC recommends generating a CSR and installing a valid non-self signed certificate.

Besides improving the security of OME - Modular, these actions eliminate warnings that are produced by vulnerability scanners relating to the default self-signed web server certificate and default SNMP community name.

**NOTE:** Dell EMC recommends changing the default password for OME - Modular.

### VLAN

When you configure non-default untagged or native VLAN for FCoE enabled interfaces, the configuration is accepted, but not applied to the hardware.

## **6**

## **Known issues**

### <span id="page-12-0"></span>**Topics:**

- Unable to restore network configuration attributes
- Fault list does not contain HWC2131
- [Chassis KVM output may be lost after AC power outage in chassis](#page-13-0)
- [ISL Cabling Diagram not shown correctly in Microsoft Edge and Internet Explorer](#page-13-0)
- [Unable to view details of template created from a reference device](#page-13-0)
- [Firmware catalog may be deleted automatically after editing](#page-14-0)
- [Error displayed when creating a local user account under certain conditions](#page-14-0)
- [Cannot perform a graceful shut down of all compute sleds](#page-14-0)
- [Check Compliance operation fails to run and no error message is displayed](#page-14-0)
- [Unable to deploy chassis profile after removing syslog or SNMP destinations](#page-15-0)
- [Unable to edit firmware catalog in specific scenarios](#page-15-0)
- [Unable to restore iDRAC from the lead chassis](#page-15-0)
- [Unable to export chassis profile using hostname or FQDN](#page-15-0)
- [Request to join a group fails when using Microsoft Edge or Internet Explorer](#page-16-0)
- [Devices may not appear after being moved from the lead chassis to a member chassis](#page-16-0)
- [Set Proxy operation fails when using a hostname ending with a numeric character](#page-16-0)
- [Using special characters while setting iDRAC password causes error](#page-16-0)
- [Descriptive error not displayed when compute sled is in lockdown mode and VLAN settings are changed](#page-17-0)
- [Last run date for some jobs may be displayed incorrectly after firmware update](#page-17-0)
- [Unable to start MM Update when IOMs or storage components are selected as chassis components while updating](#page-17-0) [firmware from baselines](#page-17-0)
- [IOM firmware updates fail intermittently when IOMs are selected as part of chassis component while updating firmware](#page-17-0) [from baselines](#page-17-0)
- [Multiple Firmware Update jobs start for IOMs or storage devices when IOMs or storage devices are selected while updating](#page-18-0) [firmware from baselines](#page-18-0)
- [OME Modular slows down while deploying many compute sleds in 20 chassis setup](#page-18-0)
- [PowerEdge MX 10GbT PTM is not displayed on chassis Group Topology page](#page-18-0)
- [MCM Lead chassis does not display alerts from chassis components](#page-18-0)
- [Bandwidth settings are not deployed on IOMs in fabric mode when an imported template is used](#page-19-0)
- [Alerts are not received through SYSLOG, SNMP, or EMAIL after downgrading OME-Modular firmware](#page-19-0)

### **Unable to restore network configuration attributes**

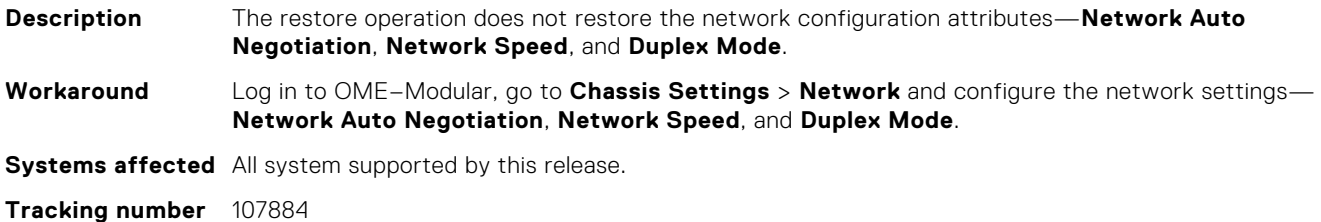

### **Fault list does not contain HWC2131**

**Description** The hardware log contains the entry HWC2131 "The Management Module cannot communicate with the right control panel because of internal issues". However, this error

<span id="page-13-0"></span>message is not displayed on the **Chassis Fault List** on the dashboard. This issue can occur during the management module firmware update. **Workaround** If the hardware log message HWC2131 was generated during a management module firmware update, ignore the message. **Systems affected** PowerEdge MX7000 **Tracking number** 108458

## **Chassis KVM output may be lost after AC power outage in chassis**

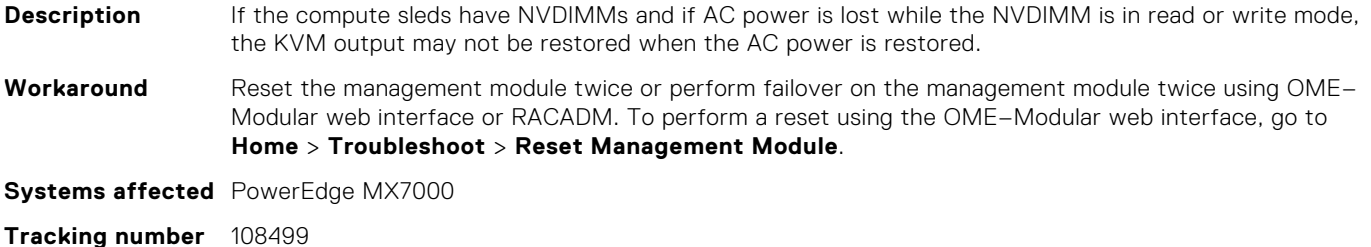

## **ISL Cabling Diagram not shown correctly in Microsoft Edge and Internet Explorer**

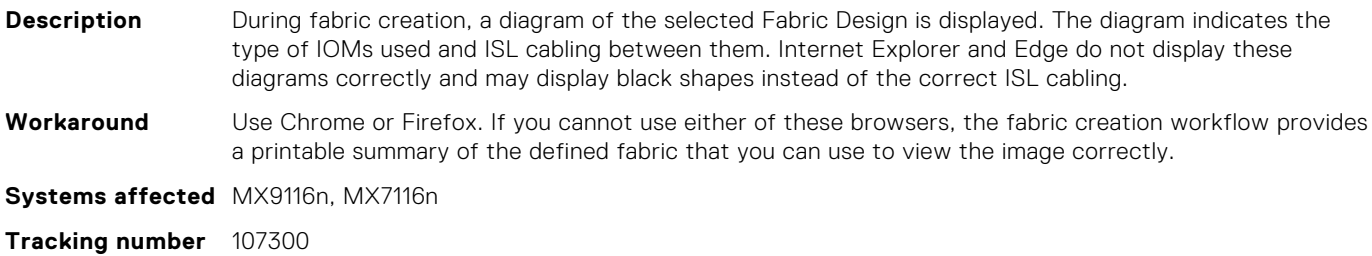

## **Unable to view details of template created from a reference device**

**Description** If you create a template using a reference device and that device is then removed from the chassis, you cannot view all the attributes captured in that template through the OME–Modular web interface. The template can still be deployed or used normally. **Workaround** To view the template attributes on the web interface, wait for the chassis inventory to be refreshed. The inventory is refreshed automatically every 30 minutes. You can also manually refresh the inventory using the OME–Modular web interface. **Systems affected** PowerEdge MX7000, PowerEdge MX740c, PowerEdge MX840c **Tracking number** 107891

## <span id="page-14-0"></span>**Firmware catalog may be deleted automatically after editing**

**Description** If you enter incorrect information while editing a firmware catalog, the catalog may be deleted from OME–Modular. Workaround If you want to modify the catalog source or repository location, it is recommended that you create a catalog instead of editing the existing catalog. Editing the existing catalog is prone to errors. **Systems affected** PowerEdge MX7000 **Tracking number** 106989

## **Error displayed when creating a local user account under certain conditions**

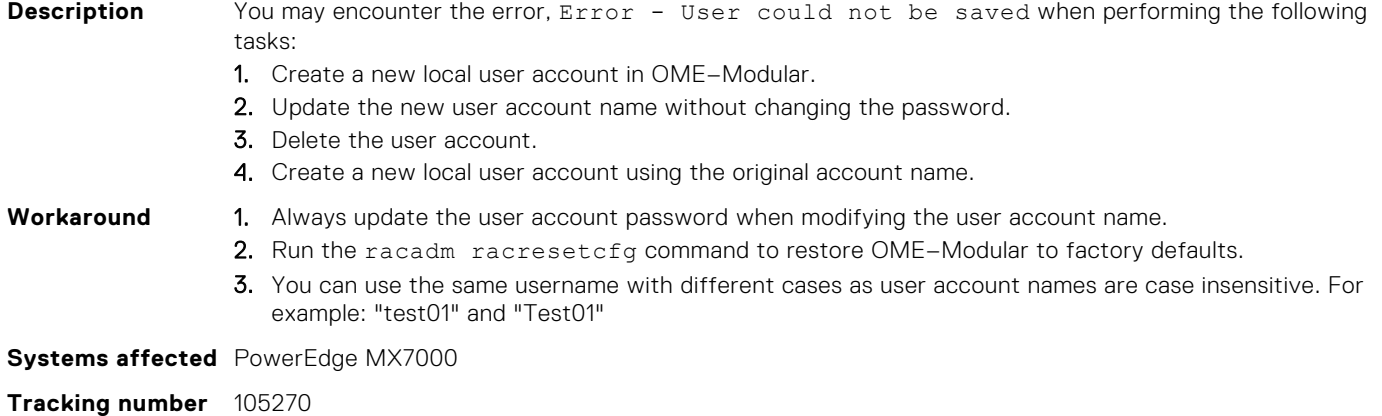

## **Cannot perform a graceful shut down of all compute sleds**

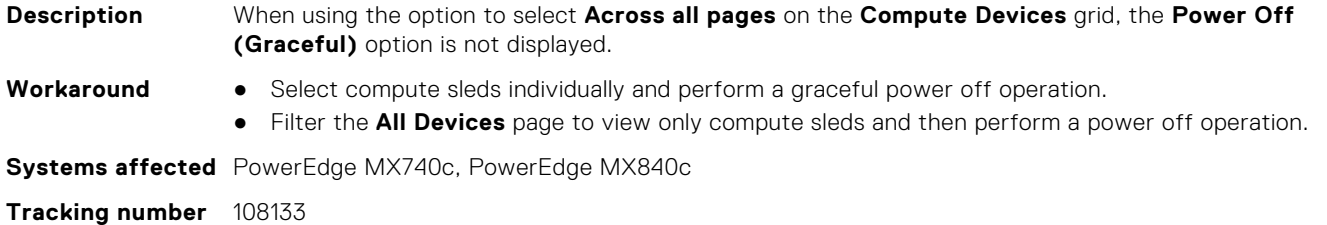

## **Check Compliance operation fails to run and no error message is displayed**

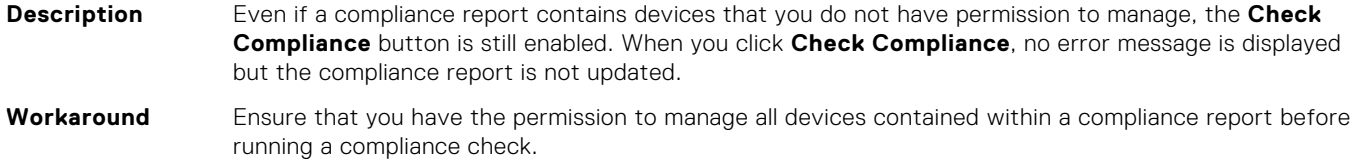

## <span id="page-15-0"></span>**Unable to deploy chassis profile after removing syslog or SNMP destinations**

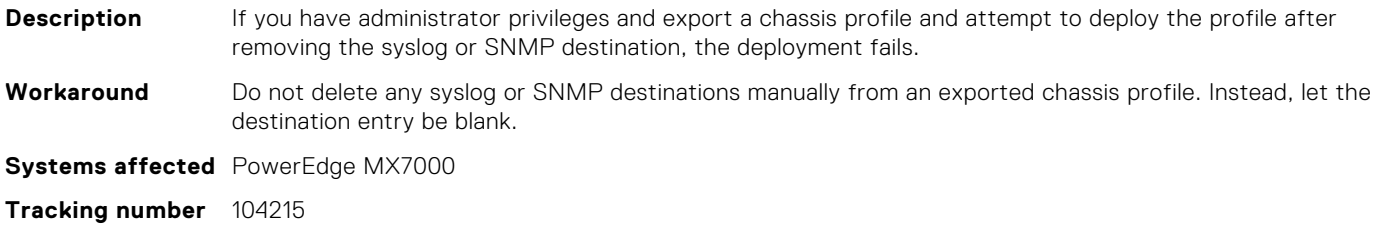

## **Unable to edit firmware catalog in specific scenarios**

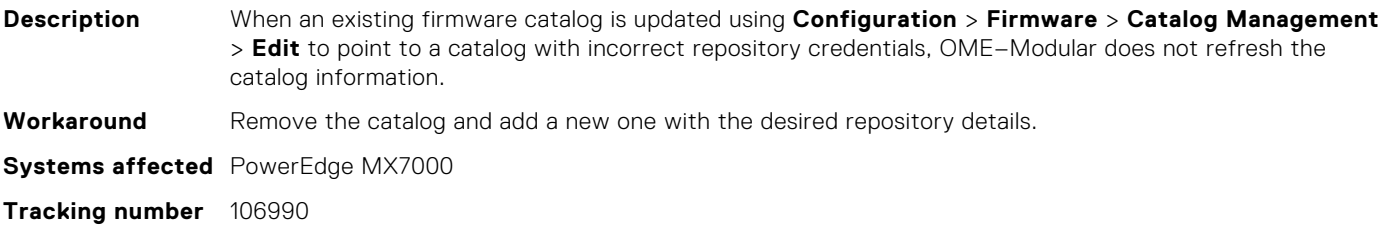

## **Unable to restore iDRAC from the lead chassis**

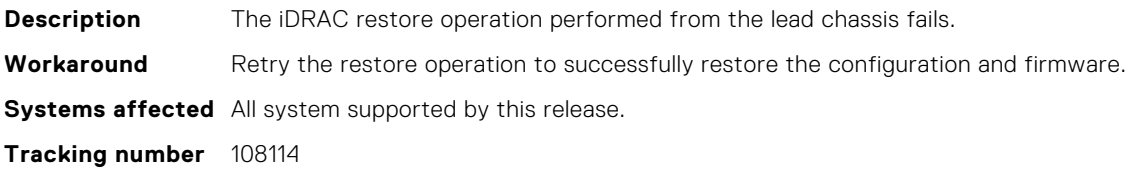

## **Unable to export chassis profile using hostname or FQDN**

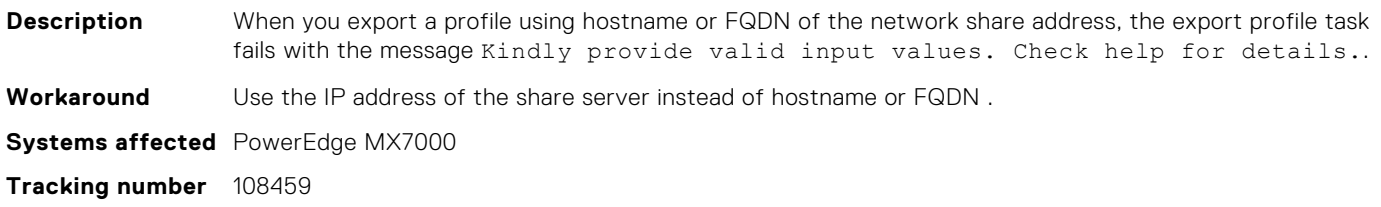

## <span id="page-16-0"></span>**Request to join a group fails when using Microsoft Edge or Internet Explorer**

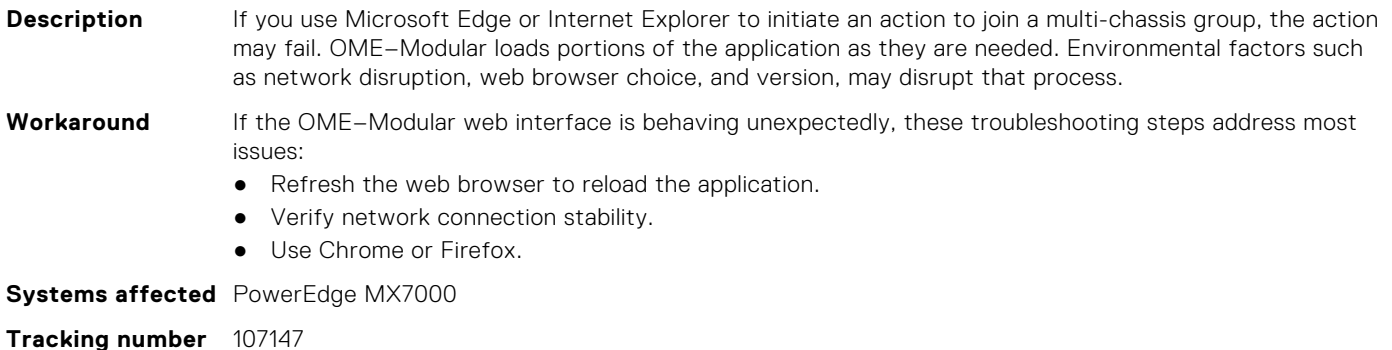

## **Devices may not appear after being moved from the lead chassis to a member chassis**

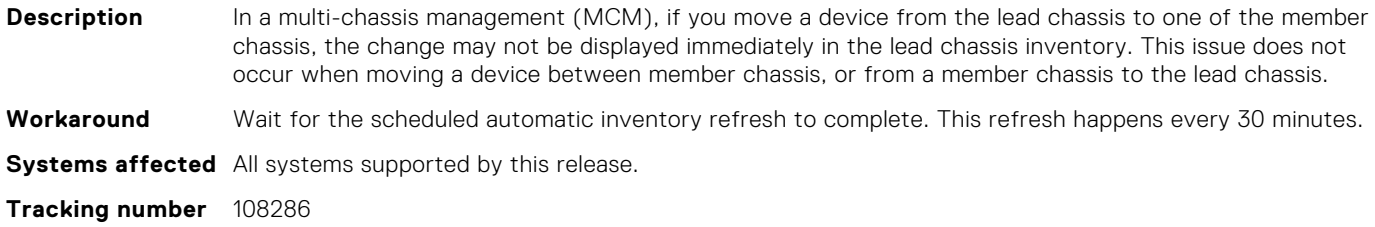

## **Set Proxy operation fails when using a hostname ending with a numeric character**

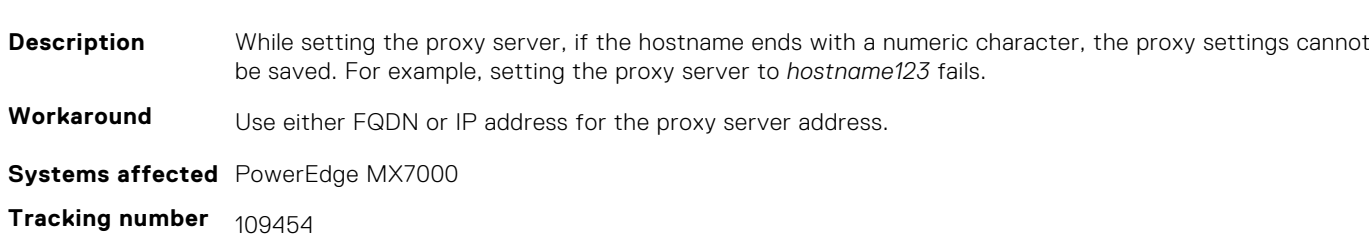

## **Using special characters while setting iDRAC password causes error**

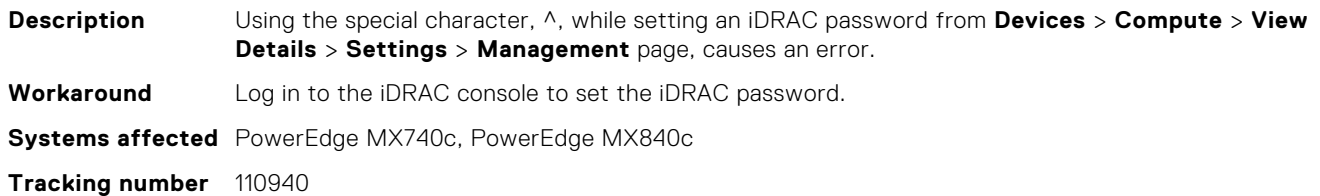

## <span id="page-17-0"></span>**Descriptive error not displayed when compute sled is in lockdown mode and VLAN settings are changed**

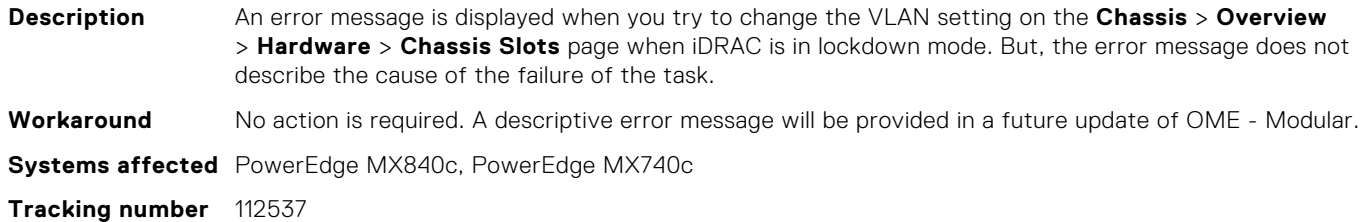

## **Last run date for some jobs may be displayed incorrectly after firmware update**

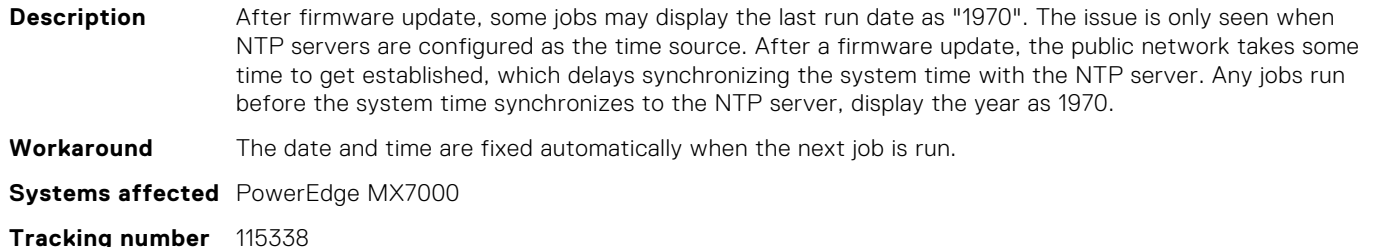

## **Unable to start MM Update when IOMs or storage components are selected as chassis components while updating firmware from baselines**

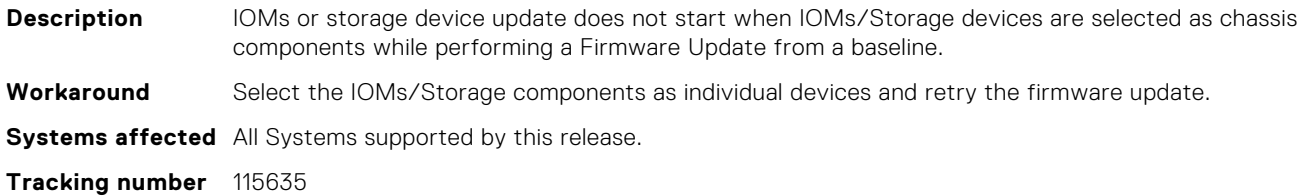

## **IOM firmware updates fail intermittently when IOMs are selected as part of chassis component while updating firmware from baselines**

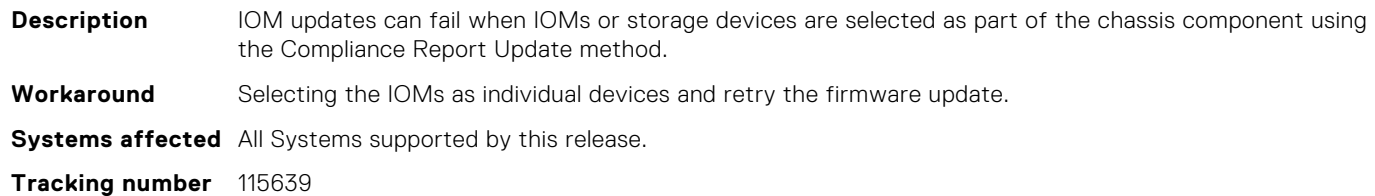

## <span id="page-18-0"></span>**Multiple Firmware Update jobs start for IOMs or storage devices when IOMs or storage devices are selected while updating firmware from baselines**

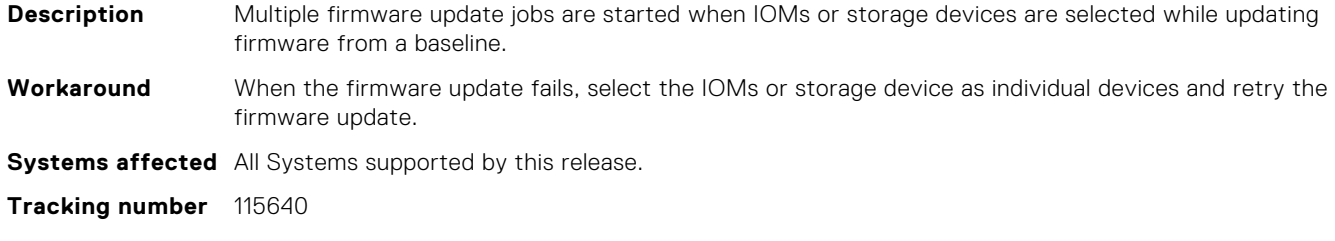

## **OME - Modular slows down while deploying many compute sleds in 20 chassis setup**

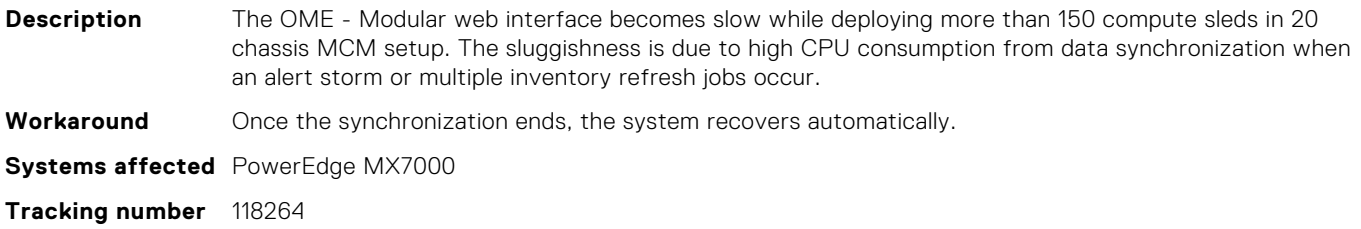

## **PowerEdge MX 10GbT PTM is not displayed on chassis Group Topology page**

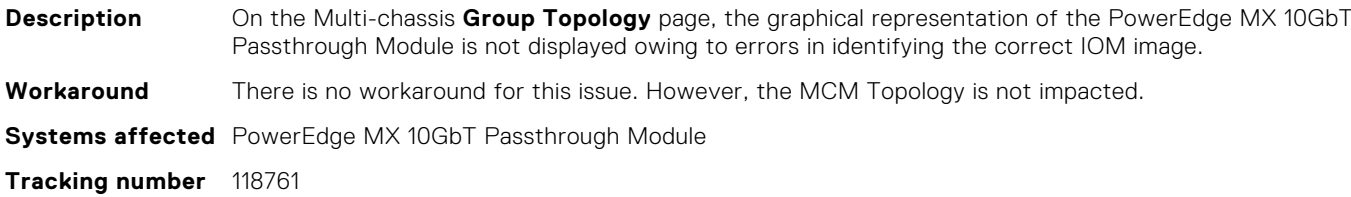

## **MCM Lead chassis does not display alerts from chassis components**

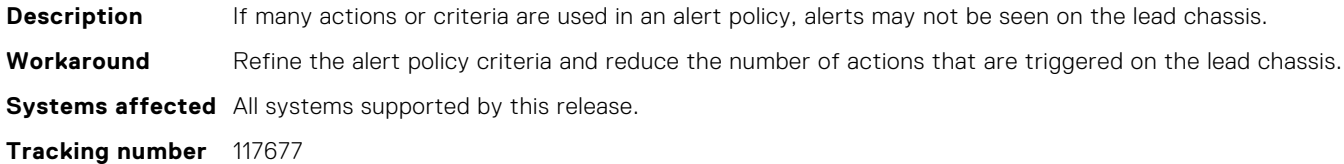

## <span id="page-19-0"></span>**Bandwidth settings are not deployed on IOMs in fabric mode when an imported template is used**

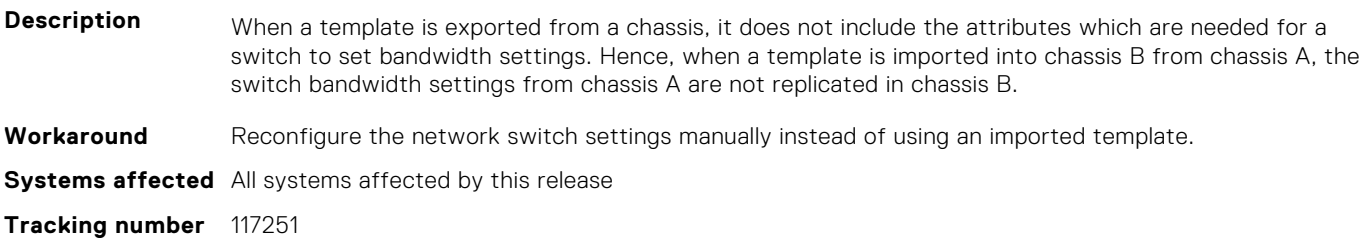

## **Alerts are not received through SYSLOG, SNMP, or EMAIL after downgrading OME-Modular firmware**

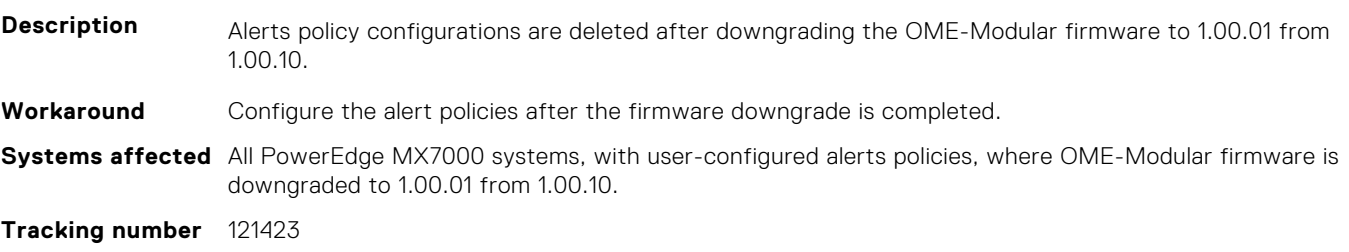

# **Limitations**

**7**

- <span id="page-20-0"></span>1. OME–Modular is supported only on TLS 1.2 and later. Versions earlier than 1.2 may or may not work. Also, support for earlier versions of TLS is not provided.
- 2. When navigating to the console for the first time, a blinking cursor does not appear in the text fields. This is owing to a bug in Chrome. For details and current status, see [bugs.chromium.org/p/chromium/issues/detail?id=740652](https://bugs.chromium.org/p/chromium/issues/detail?id=740652).
- 3. When using Firefox on Windows Server 2012, the 'up' and 'down' buttons in a numeric input field are not displayed correctly. This bug exists in Firefox since version 37. However, the manual input of values is not impacted. For details, see [bugzilla.mozilla.org/show\\_bug.cgi?id=1158435.](https://bugzilla.mozilla.org/show_bug.cgi?id=1158435)

This issue also affects other versions of Firefox depending on the positioning of the numeric input. The numeric up and down buttons are not sized correctly when used in a data grid in MCSI. However, the manual input of values is not impacted. For details, see [bugzilla.mozilla.org/show\\_bug.cgi?id=947365](https://bugzilla.mozilla.org/show_bug.cgi?id=947365).

- 4. An open-source component used for certain selection inputs may not respond to arrow key presses. This issue is currently limited to the AD/LDAP import wizard. For details, see [github.com/select2/select2/issues/3472.](https://github.com/select2/select2/issues/3472)
- 5. The HTML titles that consist of long strings of text are truncated in Internet Explorer (IE) and Microsoft Edge, if the text has no spaces or punctuation. This is the default behavior of IE and Microsoft Edge.
- 6. Internet Explorer has performance issues related to DOM rendering and manipulation, both of which are widely used in a single-page application. For details, see [developer.microsoft.com/en-us/microsoft-edge/platform/issues/7636678/](https://developer.microsoft.com/en-us/microsoft-edge/platform/issues/7636678/).

These issues result in poor performance in AngularJS and many other open-source UI components. For details, see [github.com/angular/angular.js/issues/12563](https://https://github.com/angular/angular.js/issues/12563) and [github.com/angular-ui/ui-grid/issues/5855](https://github.com/angular-ui/ui-grid/issues/5855).

Version upgrades or design changes may be explored in future releases, which may help reduce these performance issues in IE. However, the possibilities for improvement may be limited as Microsoft is not actively developing IE. For alternatives, refer to the list of approved and supported browser versions.

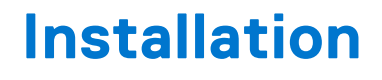

<span id="page-21-0"></span>See the *Dell EMC OpenManage Enterprise - Modular Edition Version 1.00.10 for PowerEdge MX Chassis User's Guide* for the following information:

- Prerequisites
- Hardware and software requirements
- Installation and configuration

### **Topics:**

- Downloading OME-Modular firmware
- Updating firmware in OME-Modular

## **Downloading OME-Modular firmware**

To download the latest OME–Modular firmware:

- 1. Go to [dell.com/openmanagemanuals.](https://dell.com/openmanagemanuals) The **Enterprise Systems Management** page is displayed.
- 2. Click **Dell OpenManage Enterprise**. The **Dell OpenManage Enterprise** page is displayed.
- 3. Click **Dell OpenManage Enterprise Modular Version 1.00.10 for Dell PowerEdge MX7000**. The **Support for Dell OpenManage Enterprise-Modular Version 1.00.10 for Dell PowerEdge MX7000** page is displayed.
- 4. On the left panel, click **Drivers & downloads**.

## **Updating firmware in OME-Modular**

You can update the firmware in OME–Modular using the following methods:

- 1. Individual package method—Through OME–Modular web interface or CLI (REST)
- 2. Catalog-based compliance method

For steps to update firmware using the individual package or catalog, see the OME - Modular for PowerEdge MX7000 Chassis User's Guide available at [www.dell.com/openmanagemanuals](https://www.dell.com/openmanagemanuals).

# **Resources and support**

<span id="page-22-0"></span>For more information about the features of this release, see the documentation for OpenManage Enterprise Modular (OME-Modular) available at [www.dell.com/openmanagemanuals.](https://www.dell.com/openmanagemanuals)

## Latest Release Notes

To access the latest Release Notes for this version:

- 1. Go to [www.dell.com/openmanagemanuals](https://www.dell.com/openmanagemanuals).
- 2. Click **Dell OpenManage Enterprise**.
- 3. Click the link for this version of OME-Modular.
- 4. Click **Manuals & documents**.

## Accessing documents using direct links

You can directly access the documents using the following links:

### **Table 1. Direct links for documents**

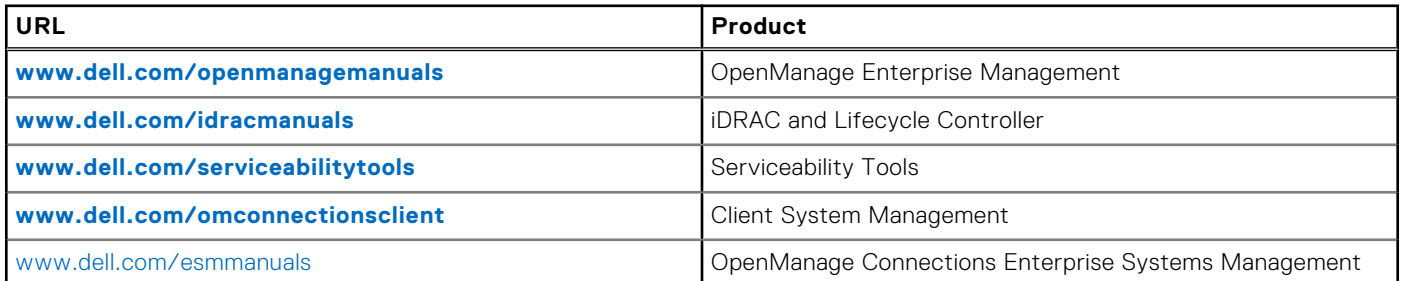

## Accessing documents using product selector

You can also access documents by selecting your product.

- 1. Go to **[www.dell.com/support](https://www.dell.com/support)**.
- 2. Click **Browse all products**.
- 3. Click the desired product category, such as Servers, Software, Storage, and so on.
- 4. Click the desired product and then click the desired version if applicable. **NOTE:** For some products, you may need to navigate through the subcategories.
- 5. Click **Manuals & documents**.

# **Contacting Dell EMC**

<span id="page-23-0"></span>**(i)** NOTE: If you do not have an active Internet connection, you can find contact information on your purchase invoice, packing slip, bill, or Dell EMC product catalog.

Dell provides several online and telephone-based support and service options. Availability varies by country and product, and some services may not be available in your area. To contact Dell EMC for sales, technical support, or customer service issues, see [www.dell.com/contactdell](https://www.dell.com/contactdell).